# **SISTEM PENDUKUNG KEPUTUSAN PEMILIHAN PERGURUAN TINGGI BAGI SISWA SMA PADA SMA NEGERI 1 ANGGANA MENGGUNAKAN METODE TOPSIS BERBASIS WEB**

#### **Bartulomius Harpad1) , Ita Arfyanti2), Dicky Rifaldi3)**

Program Studi Sistem Informasi, STMIK Widya Cipta Dharma Jl. M. Yamin No.25, Samarinda, 75123 E-mail : ickhy0411@gmail.com

# **ABSTRAK**

Perguruan Tinggi merupakan jenjang pendidikan setelah pendidikan menengah (SMK/SMA/MA). Perguruan Tinggi di Kaltim yang memberikan pilihan-pilihan program studi yang sudah berstandar internasional, banyak fakultas di dalam suatu Universitas yang benar-benar memberikan jaminan untuk menyelenggarakan program pendidikan yang berkompeten baik itu mulai program Diploma, Sarjana atau Pasca sarjana. Dalam memilih pendidikan harus cermat terutama dalam memilih perguruan tinggi. Biaya Pendidikan di Kaltim menjadi salah satu faktor pengambilan keputusan bagi mahasiswa dalam memilih perguruan tinggi yang terbaik. Dengan adanya Pemilihan Perguruan Tinggi yang ada pada SMA Negeri 1 Anggana, sehingga siswa lebih relevan mengetahui informasi terbaru dan biaya terhadap keputusan mahasiswa memilih perguruan tinggi yang ada di Kaltim.Sistem Pendukung Keputusan untuk memilih perguruan tinggi pada siswa SMA yang dibangun menggunakan metode TOPSIS. (*Technique For Order Preference By Similarity To Ideal Solution)* TOPSIS merupakan metode pengambil keputusan multi kriteria. Metode TOPSIS didasarkan pada konsep bahwa alternatif terpilih yang terbaik tidak hanya memiliki jarak terpendek dari solusi ideal positif tetapi juga memiliki jarak terpanjang dari solusi ideal negatif. Kriteria yang digunakan adalah akreditasi, biaya, beasiswa kampus, jenjang pendidikan, fasilitas kampus, waktu kuliah dan unit kegiatan mahasiswa yang telah ditentukan oleh Guru Pembimbing Perguruan Tinggi SMA Negeri 1 Anggana.Sistem Pendukung Keputusan dengan menggunakan metode TOPSIS diharapkan dapat membantu siswa dalam memilih perguruan tinggi pada SMA Negeri 1 Anggana, sehingga siswa dapat menentukan perguruan tinggi dengan kriteria-kriteria yang sudah ditetapkan.

*Kata kunci: Sistem Pendukung Keputusan, Pemilihan Perguruan Tinggi, TOPSIS.*

#### **1. PENDAHULUAN**

Seiring perkembangan zaman saat ini, kebutuhan tenaga kerja profesional semakin meningkat dari tahun ke tahun, oleh karena itu banyak Perguruan Tinggi Negeri (PTN) dan Perguruan Tinggi Swasta (PTS) di Kalimantan Timur membuka bidang studi yang dapat memberikan pengetahuan dan kemampuan yang dibutuhkan dunia kerja saat ini sehingga lulusan perguruan tinggi tersebut dapat bersaing dengan lulusan perguruan tinggi dan tenaga kerja yang lain.

Biasanya siswa SMA kelas 3 sebelum menghadapi ujian akhir nasional akan ikut bimbingan belajar agar dapat diterima di perguruan tinggi yang diinginkan. Tapi banyak para siswa yang masih bingung dalam menentukan dimana akan mendaftar dikarenakan banyak perguruan tinggi yang menawarkan jurusan yang dikehendaki siswa tersebut. Siswa biasanya akan mencari informasi perguruan tinggi melalui pamflet, brosur, iklan maupun langsung ke perguruan tinggi tersebut. Tapi hal tersebut kemungkinan belum memuaskan siswa dalam menentukan pilihan dan banyak membuang waktu.

Proses pemilihan perguruan tinggi bagi siswa merupakan proses yang rumit apabila dalam pertimbangan dan mungkin akan membuat sebuah kesalahan dalam pemilihan perguruan tinggi yang pada akhirnya membuat siswa menyesal. Untuk memperoleh informasi yang cepat akan pemilihan perguruan tinggi yang tepat maka dibutuhkan suatu proses otomatisasi dengan menggunakan teknologi. Oleh karena itu sebuah sistem yang berbasis komputer perlu memenuhi kebutuhan informasi.

Ditinjau dari permasalahan diatas maka dengan adanya Sistem Pendukung Keputusan Pemilihan Perguruan Tinggi Bagi Siswa SMA Pada SMA Negeri 1 Anggana Menggunakan Metode *Technique for Order Preference by Similarity to Ideal Solution* (TOPSIS) Berbasis Web maka diharapkan dapat mempercepat siswa dalam mengambil keputusan dalam pemilihan perguruan tinggi sesuai kebutuhannya.

#### **2. RUANG LINGKUP PENELITIAN**

 Dalam Penelitian ini permasalahan-permasalahan difokuskan pada :

1. Sistem ini hanya untuk Siswa Kelas XII SMA Negeri 1 Anggana. Untuk menentukan pilihan perguruan tinggi menggunakan perhitungan yang dinilai oleh SMA Negeri 1 Anggana. Dalam hal ini menggunakan metode TOPSIS.

- 2. Sistem yang dirancang menggunakan Bahasa Pemrograman *PHP* dan *Database* yang digunakan yaiat[u phpMyAdmin.](https://www.phpmyadmin.net/)
- 3. Perguruan tinggi yang dipilih di sini hanya jurusan IT
- 4. Sistem yang di gunakan masih *offline*
- 5. Sistem ini hanya untuk rekomendasi bagi siswa
- 6. Alat bantu pengembangan sistem yang dibuat dengan menggunakan model *Unified Modelling Language* (UML).
- 7. Kriteria-kriteria yang digunakan dalam penelitian Pemilihan Perguruan Tinggi adalah sebagai berikut :
	- 1) Akreditasi
		- (1) Akreditasi A
		- (2) Akreditasi B
		- (3) Akreditasi C
	- 2) Biaya
		- (1) ≥ 10 jt
		- (2)  $6 9.9$  jt
		- (3)  $2 5.9$  jt
	- 3) Beasiswa Kampus
		- (1) Beasiswa Akademik
		- (2) Beasiswa Non Akademik
		- (3) Beasiswa kurang Mampu
	- 4) Jenjang Pendidikan
		- (1) D3
		- (2) D4
		- (3) S1
	- 5) Fasilitas Kampus
		- (1) Sangat Lengkap
		- (2) Lengkap
		- (3) Kurang Lengkap
	- 6) Waktu Kuliah
		- (1) Pagi
		- (2) Malam
		- (3) Sabtu / Minggu
	- 7) Unit Kegiatan Mahasiswa
		- $(1) \geq 7$
		- $(2)$  5 6
		- $(3) \leq 4$

# **3. BAHAN DAN METODE**

Adapun bahan dan metode yang gunakan dalam membangun sitem pendukung keputusan ini yaitu:

#### **3.1 Perguruan Tinggi**

Menurut KBBI, Perguruan Tinggi adalah tempat pendidikan dan pengajaran tingkat tinggi (seperti sekolah tinggi, akademi, universitas).

# **3.2 Sistem**

Menurut Yakub (2012), sistem adalah kumpulan elemen yang saling berhubungan dan berinteraksi dalam satu kesatuan untuk menjalankan suatu proses pencapaian suatu tujuan utama.

#### **3.3 Keputusan**

Menurut Pratiwi (2016), proses pengambilan

keputusan merupakan sesuatu yang akan selalu dihadapi oleh manusia.

## **3.4 Sistem Pendukung Keputusan (***Decision Support System***)**

Menurut Paryanta & Arbelia (2011), Sistem Pendukung Keputusan (SPK) adalah suatu sistem informasi berbasis komputer mengkombinasikan model dan data untuk menyediakan dukungan kepada pengambil keputusan dalam memecahakan masalah semi terstruktur atau masalah ketergantungan yang melibatkan *user* secara mendalam.

## **3.5 Metode** *Technique For Order Preference By Similarity To Ideal Solution* **(TOPSIS)**

Menurut Pratiwi (2016), *Technique for Order Performance by Similarity to Ideal Solution* (TOPSIS) merupakan metode pengambilan keputusan multikriteria yang pertama kali diperkenalkan oleh Yoon dan Hwang (1981). TOPSIS menggunakan prinsip bahwa alternative yang terpilih harus mempunyai jarak terdekat dari solusi ideal positif dan jarak terpanjang (terjauh) dari solusi ideal negatif dari sudut pandang geometris dengan menggunakan jarak antara dua titik untuk menentukan relative dari suatu alternative dengan solusi optimal.

Solusi Ideal posistif didefinisikan sebagai jumlah dari seluruh nilai terbaik yang dapat dicapai untuk setiap atribut, sedangkan solusi negatif ideal terdiri dari seluruh nilai terburuk yang dicapai untuk setiap atribut. TOPSIS mempertimbangkan keduanya, jarak terhadap solusi ideal positif dan jarak terhadap solusi ideal positif.

Berdasarkan perbandingan terhadap jarak relatifnya, susunan prioritas alternatif bisa dicapai. Metode ini banyak digunakan untuk menyelesaikan pengambilan keputusan secara praktis. Hal ini disebabkan konsepnya sederhana dan mudah dipahami , komputasinya efisien, dan memiliki kemampuan mengukur kinerja relatif dari alternatif-alternatif keputusan.

Metode TOPSIS didasarkan pada konsep bahwa alternatif terpilih yang terbaik tidak hanya memiliki jarak terpendek dari solusi ideal positif tetapi juga memiliki jarak terpanjang dari solusi ideal negatif.

Tahapan metode TOPSIS adalah sebagai berikut:

- 1. Membuat matriks keputusan yang ternormalisasi
- 2. Membuat matriks keputusan yang ternormalisasi terbobot
- 3. Menentukan matriks solusi ideal positif dan matriks solusi ideal negative
- 4. Menentukan jarak antara nilai setiap alternative dengan matriks solusi ideal positif dan negatif
- 5. Menentukan nilai preferensi untuk setiap alternative 6.

#### **3.6 Metode Pengembangan Sistem**

Metode pengembangan sistem yang digunakan menggunakan fase proses sistem pendukung keputusan yang terdiri dari :

1. Tahap *Intelligence*

Pencarian kondisi-kondisi yang dapat menghasilkan keputusan. Suatu tahap proses seseorang dalam rangka pengambilan keputusan untuk permasalahan yang dihadapi, terdiri dari aktivitas penelusuran, pendeteksian serta proses pengenalan masalah. Data masukan diperoleh, diuji dalam rangka mengidentifikasi masalah.

## 2. Tahap *Design*

Menemukan, mengembangkan dan menganalisis materi-materi yang mungkin untuk dikerjakan. Tahap proses pengambil keputusan setelah tahap *intelligence* meliputi proses untuk mengerti masalah, mengenali solusi dan menguji kelayakan solusi. Aktivitas yang biasanya dilakukan seperti menemukan, mengembangkan dan menganalisa alternatif tindakan yang dapat dilakukan.

#### 3. Tahap *Choice*

Pemilihan dari alternatif pilihan yang tersedia, mana yang akan dikerjakan. Pada tahap ini dilakukan proses pemilihan diantara berbagai alternatif tindakan yang mungkin dijalankan. Hasil pemilihan tersebut kemudian diimplementasikan dalam proses pengambilan keputusan.

# 4. Tahap *Implementation*

Implementasi dari SPK yang telah dipilih. Tahap implementasi adalah tahap pelaksanaan dari keputusan yang telah diambil. Pada tahap ini perlu disusun serangkaian tindakan yang terencana, sehingga hasil keputusan dapat dipantau dan disesuaikan apabila diperlukan perbaikan.

#### **4. RANCANGAN SISTEM ATAU APLIKASI**

Perancangan Sistem Pendukung Keputusan Pemilihan Perguruan Tinggi Bagi Siswa SMA Pada SMA Negeri 1 Anggana Menggunakan Metode (*Technique For Order Preference By Similarity To Ideal Solution*) TOPSIS ini menggunakan *Unified Modelling Language* (*UML*) sebagai salah satu cara untuk mempermudah dalam pembuatan aplikasi ini.

#### 1. use case diagram

*Use case diagram* yang menceritakan alur dari sistem pendukung keputusan pemilihan perguruan tinggi. Diagram ini dimulai dengan admin yang melakukan proses *login* lalu masuk ke proses *home*, perguruan tinggi, *input* kriteria, *input* nilai dan *logout.* Selanjutnya yang dimulai dengan *user* yang melakukan proses *login*  lalu masuk ke proses penilaian Topsis, hasil penilaian, pencarian dan *logout.*

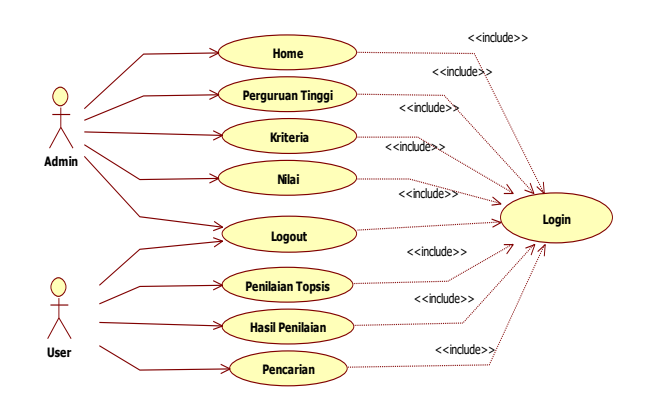

### **Gambar 1.** *Use Case Diagram* **SPK Pemilihan Perguruan Tinggi Bagi Siswa SMA Menggunakan Metode TOPSIS**

2. Struktur Database

**Tabel 1. Tabel Data Alternatif**

| No             | <b>Field</b>     | <b>Type</b> | <b>Size</b> | <b>Description</b>   |
|----------------|------------------|-------------|-------------|----------------------|
|                | Id alternatif    | Int         | 3           | <b>ID</b> alternatif |
| $\overline{2}$ | nama universitas | Varchar     | 50          | Nama<br>universitas  |
| 3              | Jurusan          | Varchar     | 100         | Jurusan              |
|                | alamat<br>3.     | Varchar     | 100         | Alamat<br>lengkap    |

Tabel data alternatif ini digunakan untuk menyimpan data perguruan tinggi.

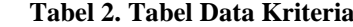

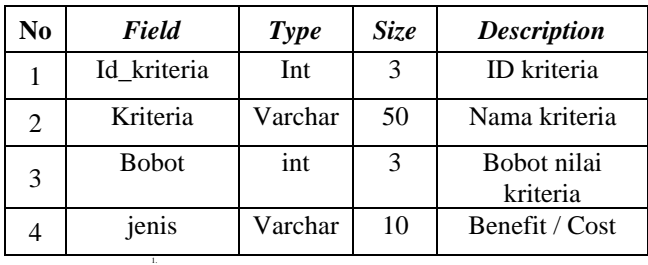

Tabel data alternatif ini digunakan untuk menyimpan data kriteria penilaian.

**Tabel 3. Tabel Data Sub Kriteria**

| No             | Field          | <b>Type</b> | Size | <b>Description</b>    |
|----------------|----------------|-------------|------|-----------------------|
|                | Id_subkriteria | Int         | 3    | ID subkriteria        |
| $\overline{2}$ | Id kriteria    | int         | 3    | ID kriteria           |
| 3              | Sub kriteria   | Varchar     | 50   | Nama Sub<br>kriteria  |
| 4              | <b>bobot</b>   | Int         | 3    | Bobot sub<br>kriteria |

Tabel data alternatif ini digunakan untuk menyimpan data sub kriteria penilaian

1.

# **Tabel 4. Tabel Nilai Perguruan Tinggi**

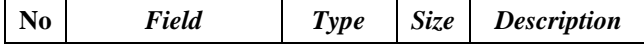

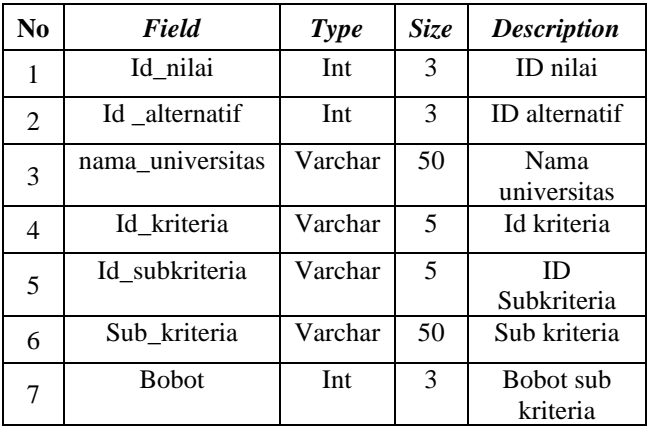

Tabel data alternatif ini digunakan untuk menyimpan data perguruan tinggi.

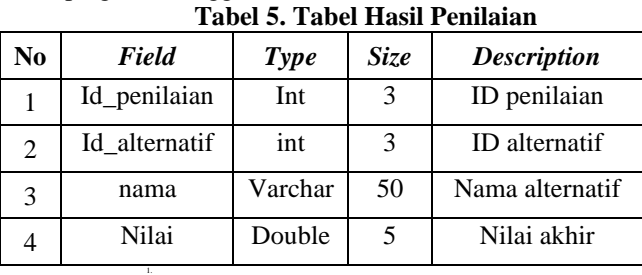

Tabel data alternatif ini digunakan untuk menyimpan data hasil penilaian.

#### **5. IMPLEMENTASI**

1.

Tahap implementasi adalah tahap penerapan dari bentuk desain sistem ke dalam bahasa pemrograman berbasis *website*. Untuk dapat menjalankan program, *user* harus memasukan alamat *website* "http://localhost/spk\_topsis" di *browser website*. Saat pertama kali dibuka, *website* secara otomatis akan menampilkan halaman *login* sebagai *user interface* pertama yang tampil.

# 1. Halaman *Login*

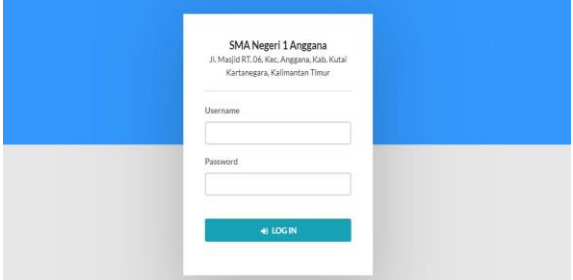

#### **Gambar 2. Halaman Login**

Pada gambar 2 *User* harus memasukkan *username* dan *password* lalu klik tombol *login* untuk dapat masuk ke halaman utama webiste sistem pendukung keputusan pemilihan perguruan tinggi pada SMA Negeri 1 Anggana.

# 2. Halaman Utama Sistem Pendukung Keputusan

#### **Gambar 3. Halaman Utama**

Pada gambar 3 Halaman utama adalah halaman yang berisi daftar menu untuk proses pengolahan data dan penilaian perguruan tinggi. Menu yang ada pada halaman utama adalah menu perguruan tinggi, kriteria, *input* nilai, penilaian TOPSIS, menu hasil penilaian dan *logout*.

#### 3. Halaman Perguruan Tinggi

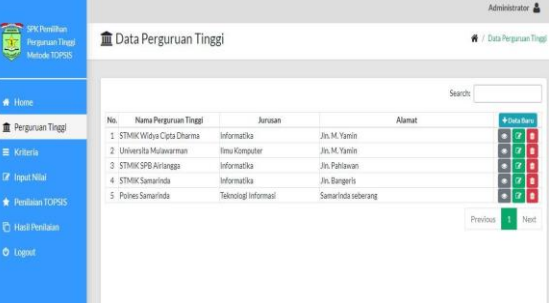

**Gambar 4. Halaman Perguruan Tinggi**

Pada gambar 4 Halaman data perguruan tinggi merupakan halaman untuk proses pengolahan data perguruan tinggi. Untuk menambahkan data perguruan tinggi baru klik tombol data baru, isi data perguruan tinggi lalu klik tombol simpan. Untuk melihat data perguruan tinggi yang sudah tersimpan, klik tombol *view*. Untuk mengubah data perguruan tinggi klik tombol *edit* dan untuk menghapus data perguruan tinggi, klik tombol *delete*.

#### 4. Halaman Kriteria Penilaian

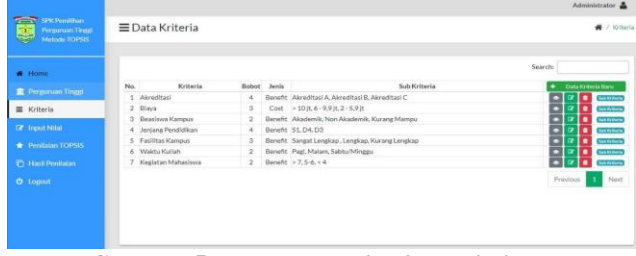

# **Gambar 5. Halaman Kriteria Penilaian**

Pada gambar 5 Halaman kriteria merupakan halaman untuk proses pengolahan data kriteria penilaian. Untuk menambahkan kriteria baru klik tombol data baru, isi data kriteria lalu klik tombol simpan. Untuk melihat data kriteria yang sudah tersimpan, klik tombol *view*. Untuk mengubah data kriteria klik tombol *edit* dan untuk menghapus data kriteria, klik tombol *delete*.

Untuk menambahkan detail data sub kriteria, klik tombol sub kriteria lalu tambahkan detail sub kriteria dan nilainya sesuai dengan kriteria utamanya. Klik tombol simpan untuk menyimpan data sub kriteria.

#### 5. Halaman *Input* Nilai

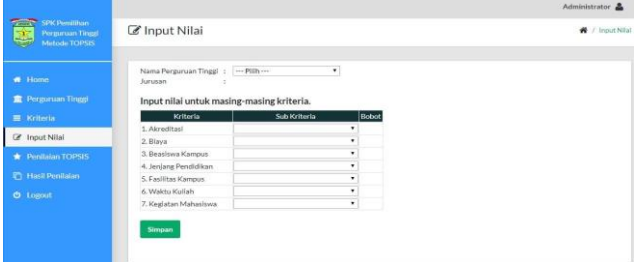

#### **Gambar 6. Halaman** *Input* **Nilai**

Pada gambar 6 Halaman *input* nilai merupakan halaman untuk *input* nilai harian perguruan tinggi. Setiap perguruan tinggi dinilai berdasarkan kriteria penilaian yang telah ditentukan. Pilih nama perguruan tinggi yang akan dinilai dengan cara mengklik *combobox* nama perguruan tinggi lalu pilih semua nilai sub kriteria sesuai dengan kriteria penilaiannya. Klik tombol simpan untuk menyimpan data nilai perguruan tinggi.

#### 6. Halaman Penilaian

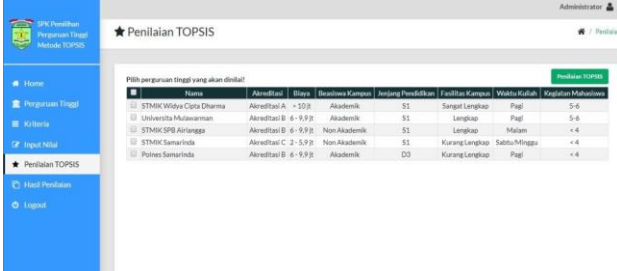

#### **Gambar 7. Halaman Penilaian**

Pada gambar 7 Halaman penilaian merupakan halaman untuk mengolah data penilaian perguruan tinggi dengan menggunakan metode TOPSIS. Admin dapat memilih data perguruan tinggi yang akan dinilai dengan cara mencentang nama perguruan tinggi. Setelah itu klik tombol penilaian untuk memulai proses perhitungan nilai dengan menggunakan metode TOPSIS.

#### 7. Halaman Hasil Perhitungan

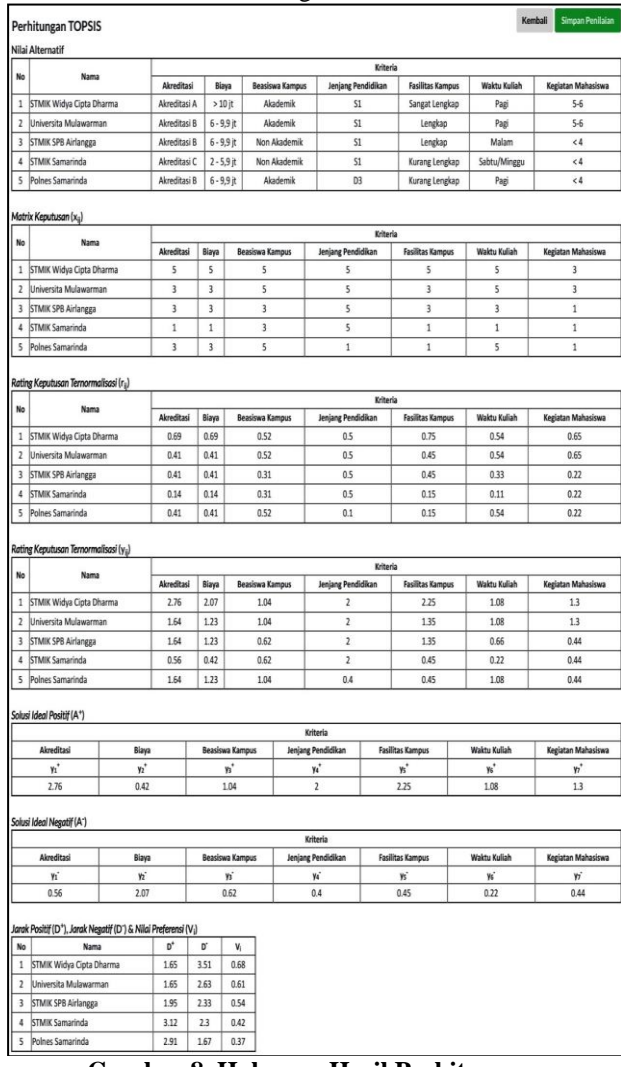

**Gambar 8. Halaman Hasil Perhitungan** Pada gambar 8 Hasil perhitungan perguruan tinggi

#### 8. Halaman Hasil Penilaian

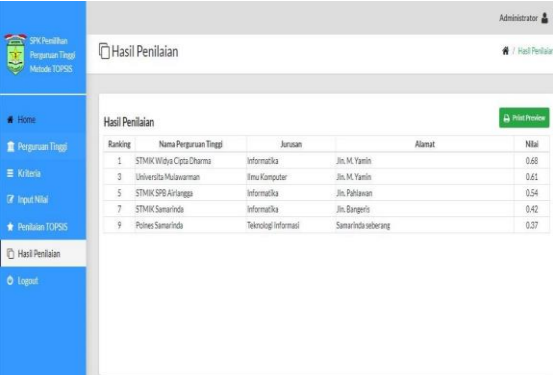

## **Gambar 9. Halaman Hasil Penilaian**

Pada gambar 9 Halaman hasil penilaian merupakan halaman yang berisi data hasil penilaian perguruan tinggi yang dihitung dengan menggunakan metode TOPSIS. Nilai yang ditampilkan pada halaman tersebut diurutkan mulai dari nilai tertinggi hingga nilai terendah.

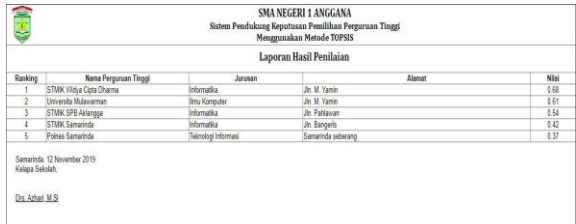

#### **Gambar 10. Laporan Hasil Penilaian**

Pada gambar 10 Klik tombol *print preview* untuk mencetak laporan hasil penilaian yang sudah diproses

9. Halaman Pencarian

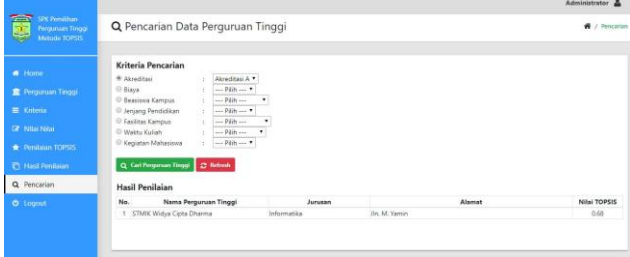

#### **Gambar 11. Halaman Pencarian**

Pada gambar 11 Halaman hasil penilaian merupakan halaman untuk mencari data perguruan tinggi yang sudah dinilai sesuai dengan kriteria penilaian yang diinginkan. Pada halaman ini nilai terdapat daftar kriteria penilaian yang dapat dipilih oleh user lalu untuk melakukan proses pencarian maka klik tombol pencarian dan sistem secara otomatis akan melakuakn proses pencarian data perguruan tinggi sesuai dengan kriteria yang dicari.

# **6. KESIMPULAN**

Dengan adanya hasil penelitian yang dilaksanakan dan berdasarkan uraian yang telah dibahas pada bab-bab sebelumnya, maka dapat ditarik kesimpulan bahwa :

Sistem pendukung keputusan pemilihan perguruan tinggi pada SMA Negeri 1 Anggana ini dibuat menggunakan bahasa pemrograman yang berbasis *web*. Sedangkan untuk proses perhitungan nilai perguruan tingginya menggunakan metode perhitungan TOPSIS.

Sistem pendukung keputusan ini memberikan hasil penilaian yang lebih objektif karena proses penilaian dilakukan secara otomatis oleh program. Hasil penilaian tersebut dapat dijadikan dasar rekomendasi bagi siswa SMA Negeri 1 Anggana untuk menentukan perguruan tinggi yang diinginkan.

Sistem pendukung keputusan ini memiliki kriteria penilaian yang dapat diubah secara dinamis sesuai dengan kebutuhan sehingga hasil penilaian bisa selalu disesuaikan dengan kebutuhan penggunanya.

#### **7. SARAN-SARAN**

 Berdasarkan kesimpulan diatas, maka penulis ingin menyampaikan beberapa saran sebagai berikut:

Metode yang digunakan pada sistem ini adalah metode TOPSIS. Untuk pengembangannya nanti bisa menambahkan metode penilaian yang lain sehingga hasil penilaian perguruan tinggi dapat saling dibandingkan untuk memperkuat proses pengambilan keputusannya

Sistem pendukung keputusan pemilihan perguruan tinggi pada SMA Negeri 1 Anggana ini dapat dikembangkan lagi dengan menggunakan bahasa pemograman yang lain seperti pemprograman berbasis *android*.

Sistem pendukung keputusan pemilihan perguruan tinggi pada SMA Negeri 1 Anggana ini dapat dikembangkan lagi dengan menambahkan kriteria seperti jarak dan pertimbangan kendaraan

Sistem pendukung keputusan pemilihan perguruan tinggi pada SMA Negeri 1 Anggana ini dapat dikembangkan lagi dengan menambahkan pemilihan lebih dari 1 di menu pencarian.

## **8. DAFTAR PUSTAKA**

- Alexander F. K. Sibero, 2011. *Kitab Suci Web Programing*, MediaKom, Yogyakarta.
- Alexander F.K. Sibero. 2013. Web programming power pack. MediaKom, Yogyakarta.
- Anhar. 2010. *PHP & MySQL Secara Otodidak.* Jakarta: PT. Trans Media.
- A. Puspitosari, Heni. 2011. Pemrograman Web Database dengan PHP dan. MySQL Tingkat Mahir. Yogyakarta: Skripta Media Creative.
- Ardhana, YM Kusuma, 2012, Menyelesaikan Website 30 Juta !, Jasakom. Jakarta.
- Arief M Rudianto. 2011. Pemrograman Web Dinamis menggunakan PHP dan. MySQL. C.V ANDI OFFSET. Yogyakarta.
- Asropudin Pipin, 2013. Kamus Teknologi Informasi. Bandung: Titian Ilmu
- Azhar Susanto. 2013. Sistem Informasi Akuntansi. Bandung: Lingga Jaya.
- E. Turban, R. Sharda dan D. Delen, Decision Support and Business Intelligence Systems, 2011: Pearsson, New Jersey.
- Febrian, Edo. 2013. Perancangan Sistem Informasi Penjualan Menggunakan Microsoft Visual Basic 2010 pada Toko Karya Ibu. Laporan Akhir. Palembang: Administrasi Bisnis, Politeknik Negeri Sriwijaya.
- Gelinas, J.U., Dull, Richard B., Wheeler, Patrick R. 2012. *Accounting Information Systems.* South Western: Cengage Learning
- Janner, Simarmata. 2010. Rekayasa Perangkat Lunak.Yogyakarta: Penerbit Andi
- Kurniawan, Albert. 2010.Belajar Mudah SPSS Untuk Pemula.Yogyakarta : Mediakom.
- Kustiyahningsih, Yeni., Devi Rosa Anamisa. 2011. *Pemrograman Basis Data Berbasis Web Menggunakan PHP & MySQL.* Yogyakarta: Graha Ilmu.
- Nugroho, Bunafit . 2013. Dasar Pemograman Web PHP MySQL dengan. Dreamweaver. Yogyakarta : Gava Media.
- Oktavian, Diar Puji. 2010. Menjadi Programmer Jempolan Menggunakan PHP. Yogyakarta: Penerbit MediaKom.
- Otto, M. 2011. Bootstrap from Twitter. Dev.twitter.com, diakses 12 Oktober 2012
- Paryanta dan Arbelia. 2011. *Penerapan Metode AHP dan TOPSIS Sebagai Sistem Pendukung Keputusan Dalam Menentukan Kenaikan Jabatan Bagi Karyawan.* Surakarta: Jurnal STMIK AUB
- Pratiwi, Heny. 2016. Buku Ajar. *Sistem Pendukung Keputusan.* Yogyakarta: Penerbit Deepubblish
- Pressman, R.S. 2010. *Software Engineering: A Practicittion's, McGrow Hill,* New York, 86
- Rosa A.S dan M.Shalahuddin. 2015. *Rekayasa Perangkat Lunak Terstruktur Dan Berorientasi Objek*. Bandung : INFORMATIKA.
- Sarwono, Jonathan & K Prihartono, A. H. .2012. *Perdagangan Online: Cara Bisnis di Internet*. Jakarta: PT Elex Media Komputindo
- Sidharta dan Suzanto. 2015. *Pengaruh Kepuasan Transaksi Online Shopping dan Kepercayaan Konsumen Terhadap Sikap Serta Perilaku Konsumen Pada E-commerce*. Jurnal Computech & Bisnis. Vol. 9 No.1
- Sidik, Betha. 2012. *Pemrograman Web dengan PHP, Informatika,* Bandung.
- Suryana, Taryana dan Koesheryatin. 2014. Aplikasi Internet Menggunakan HTML, CSS, & JavaScript. Jakarta: PT Elex Media Komputindo.
- Suyanto Asep Herman, 2011. *Step By Step Web Design Theory and Practices,* Yogyakarta: Andi Offset.
- Komputer , Wahana. (2014). Mobile App Development With PhoneGap, Andi. Publisher, Indonesia.
- Yakub.2012. *Pengantar Sistem informasi*. Yogyakarta: Graha Ilmu.